# Scribe<sup>-</sup> Stworzenie bazy danych SQL i użytkownika bazy

Przejdź do panelu tworzenia baz danych SQL u Twojego dostawcy usług internetowych. Poniższe kroki są oparte o system CPanel.

**2** Kliknij pole "Nowa baza danych:" Kreator baz danych MySQL® **※** Narzędzia  $\Box$  Applications Bazy danych MySQL umożliwiają przechowywanie mnóstwa informacji w łatwo dostępny s aplikacji sieci Web, m.in. tablice ogłoszeń czy systemy do zarządzania treścią. Aby korzystać mają uprawnienia dostępu do bazy danych, mogą wykonywać w odniesieniu do niej opera Krok 1: utwórz bazę danych Nowa baza danych: uszak

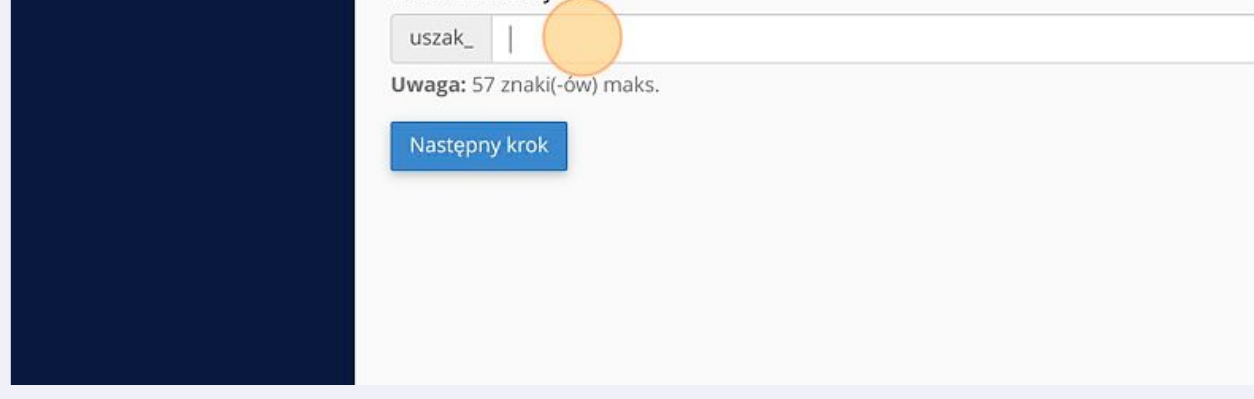

**3** Wpisz nazwę bazy danych np. "demo\_czips"

**1**

**4** Kliknij przycisk "Następny krok"

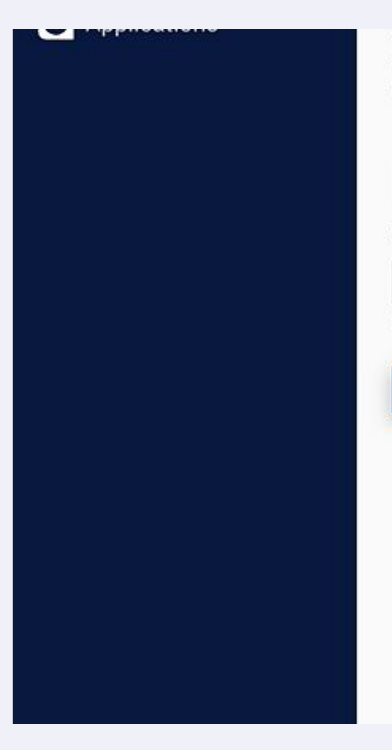

Bazy danych MySQL umozliwiają przecnowywanie mnostwa informacji w łatwo dostępny s aplikacji sieci Web, m.in. tablice ogłoszeń czy systemy do zarządzania treścią. Aby korzystać mają uprawnienia dostępu do bazy danych, mogą wykonywać w odniesieniu do niej opera

### Krok 1: utwórz bazę danych

Nowa baza danych:

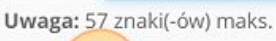

demo\_czips

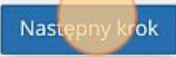

uszak\_

**5** Wpisz nazwę użytkownika bazy np. "demouser"

Kliknij pole "Hasło:" i podaj wymyślone hasło

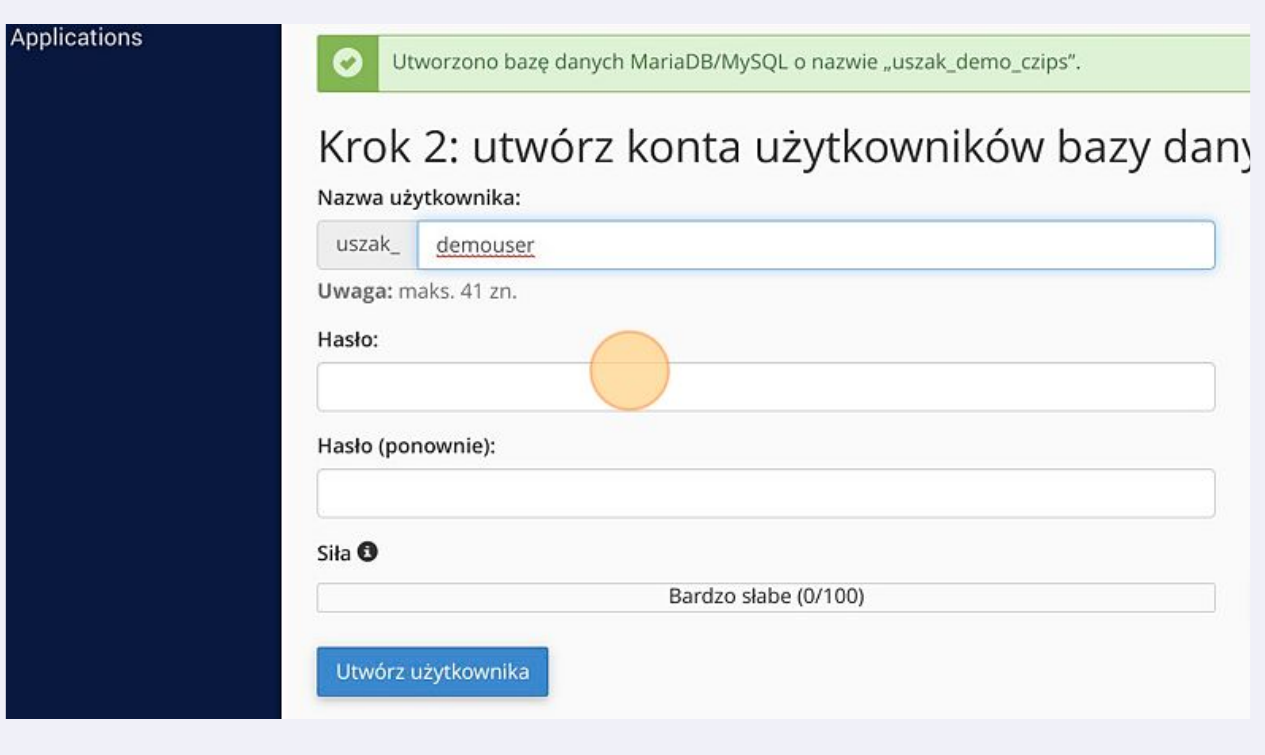

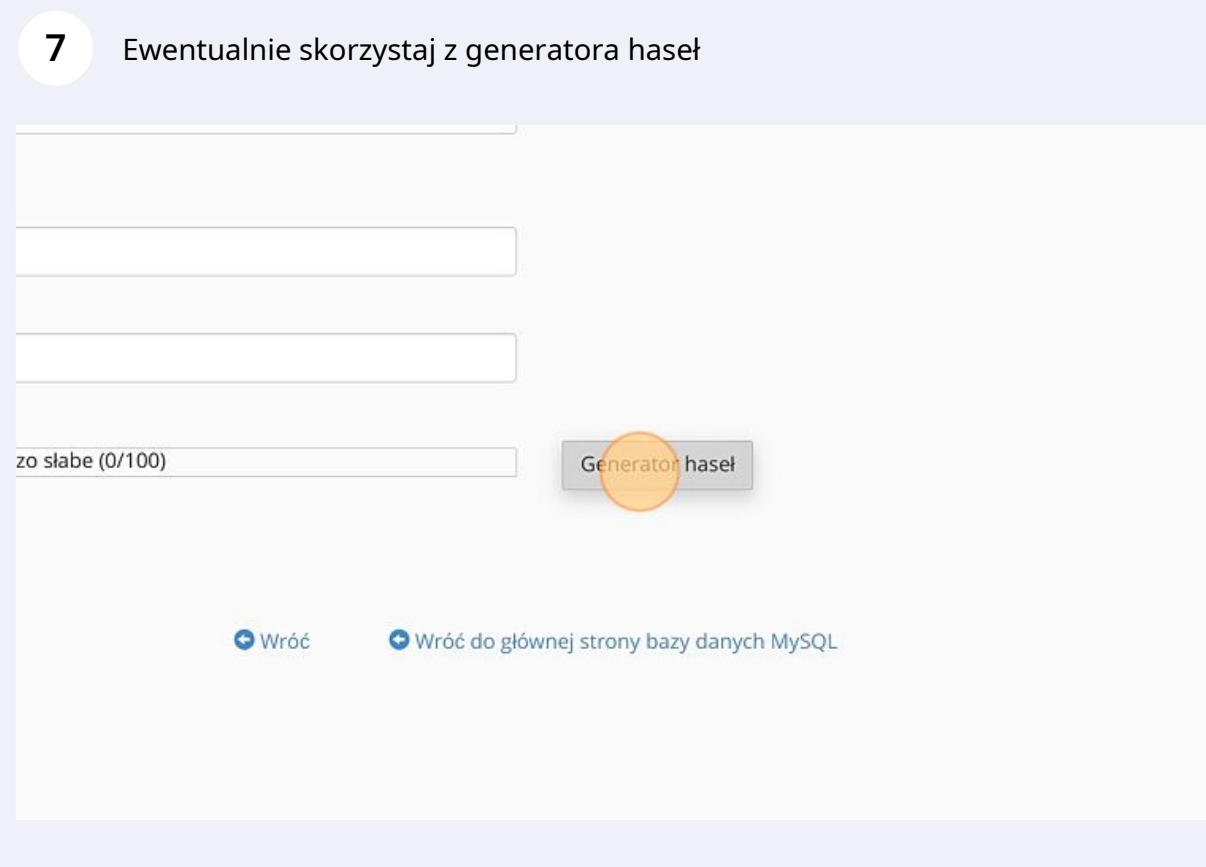

**8** Skopiuj i zapisz ustawione hasło.

 $\bullet$ 

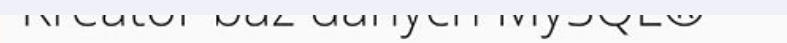

Utworzono bazę danych MariaDB/MySQL o nazwie "uszak\_demo\_czips".

## Krok 2: utwórz konta użytkowników bazy danych

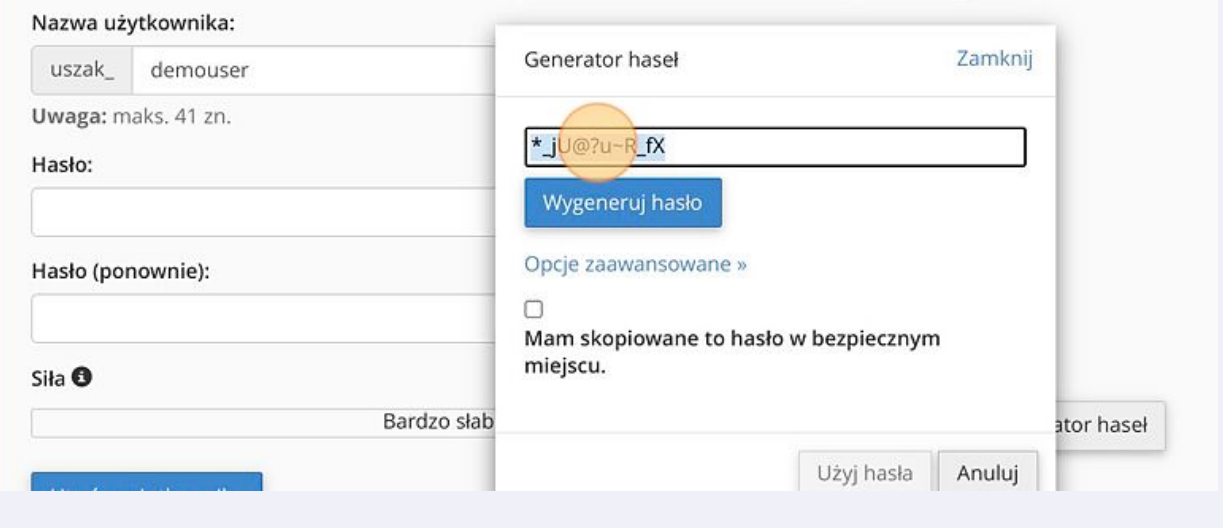

### **9** Kliknij przycisk "Utwórz użytkownika"

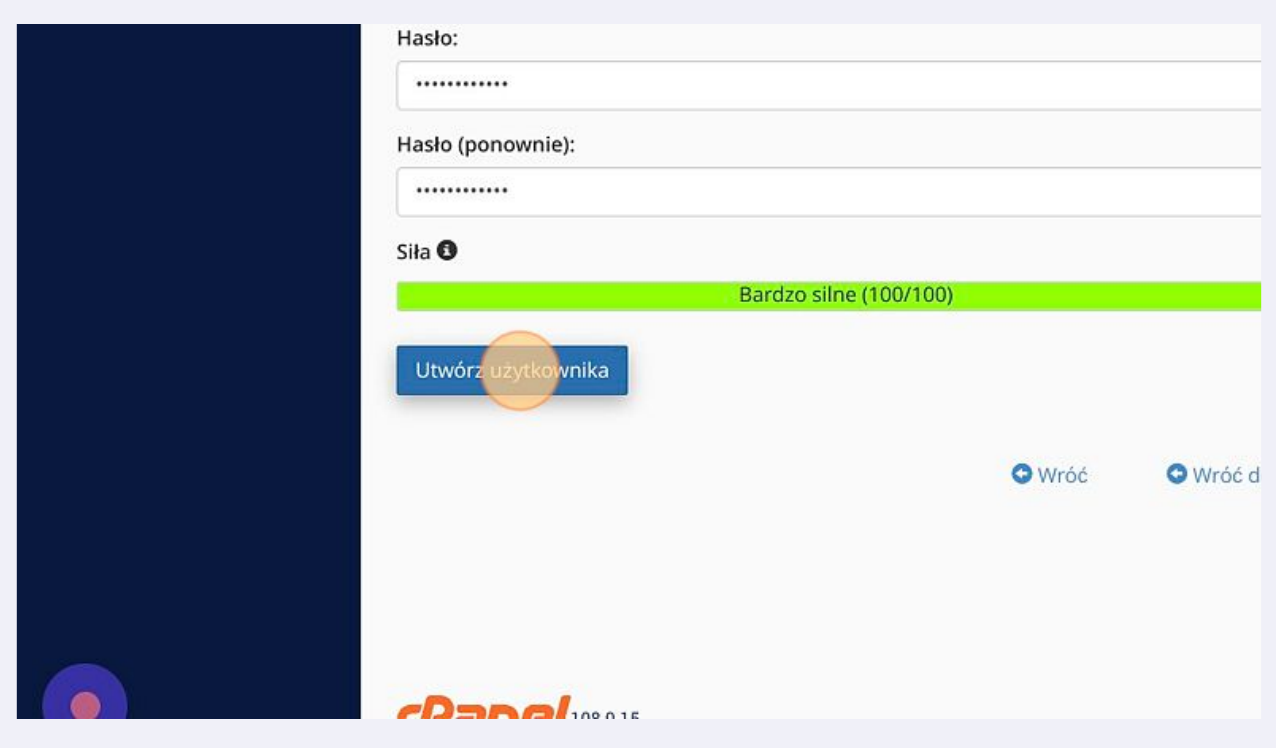

#### Wybierz opcję "WSZYSTKIE UPRAWNIENIA"

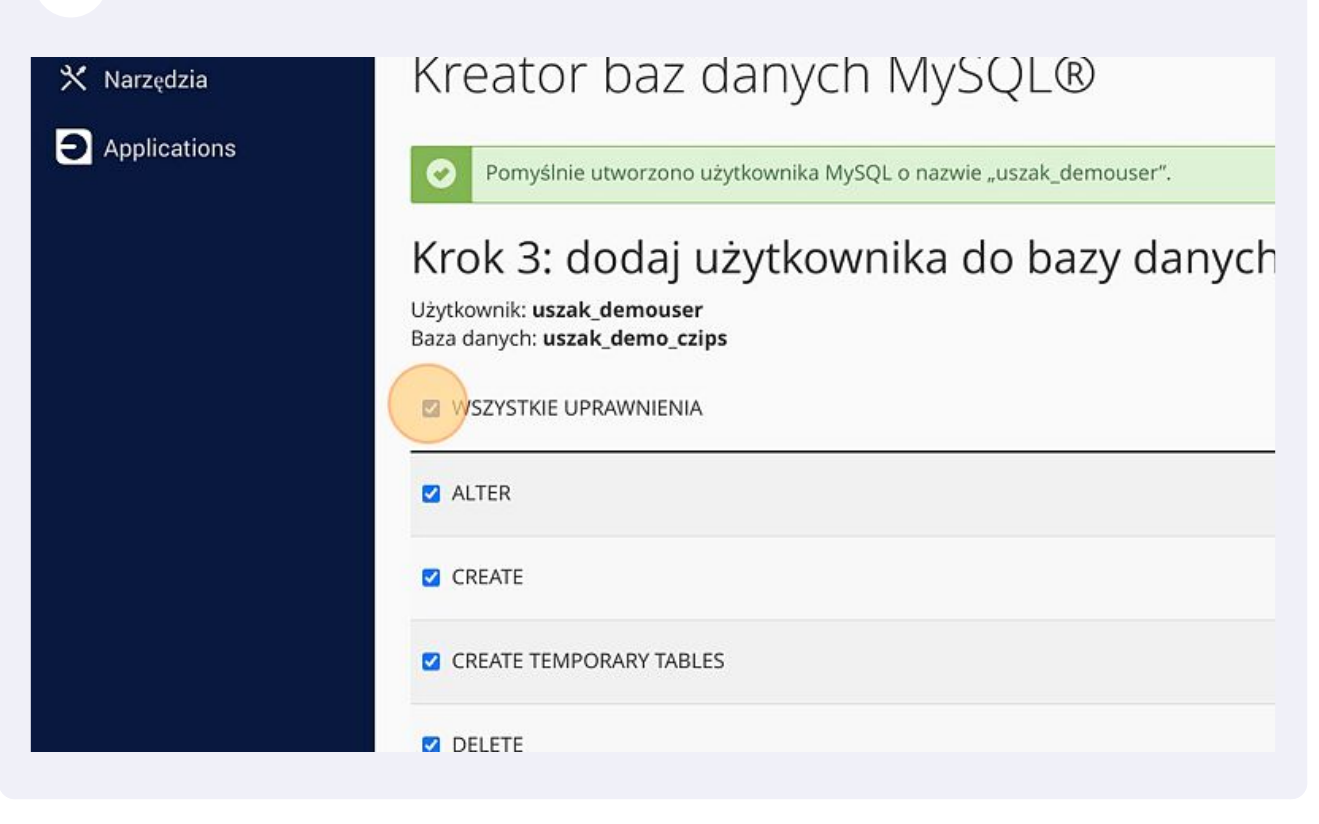

#### Kliknij przycisk "Wprowadź zmiany" i przejdź do następnego kroku.

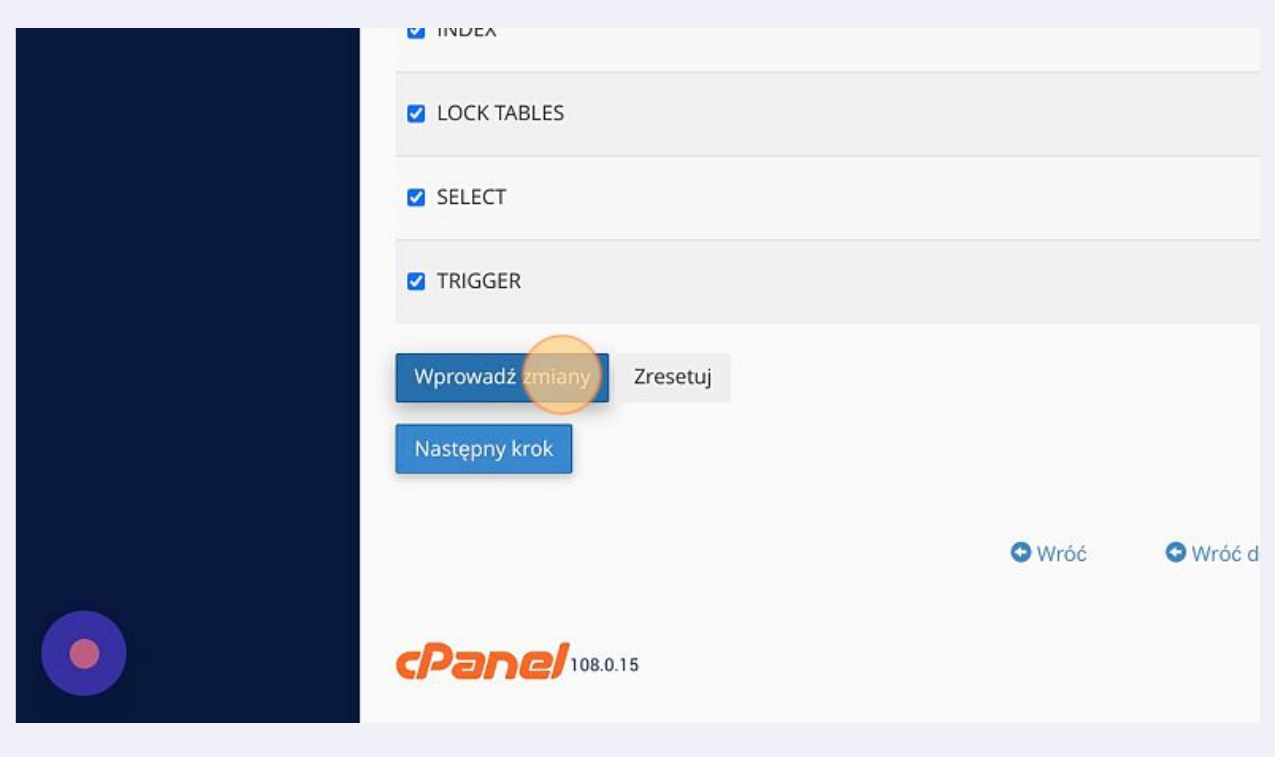